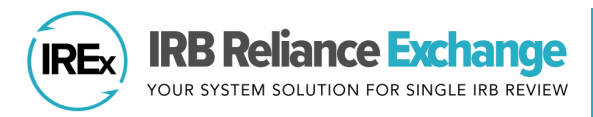

## **HOW TO ADD AN IREx STUDY MANAGER TO IREx**

Single IRB Liaisons and existing IREx Study Managers can grant IREx access for new IREx Study Managers on their studies. The IREx Study Manager works with relying sites to manage site access to the study in IREx, track site readiness for sIRB review, submit local site documentation to the sIRB for review, and upload site approvals and amendments over the life of the study.

## **ADDING AN IREx STUDY MANAGER FOR THE LEAD SITE**

- 1. Click the orange **Edit Study Info** button on the right side of the navigation bar.
- 2. Click **Primary Study Contacts** button to open the Site Contacts box.

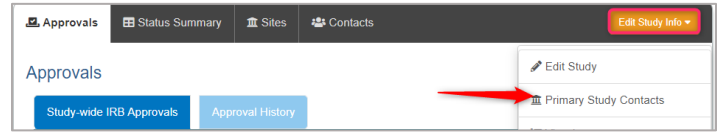

- 3. Choose the Type of Contact from the dropdown list **IREx Study Manager**
- 4. Fill in the email, first name, and last name. Select the Study Manager's site typically the lead site. Click **+Add Contact** button.
- 5. Click **Save**.

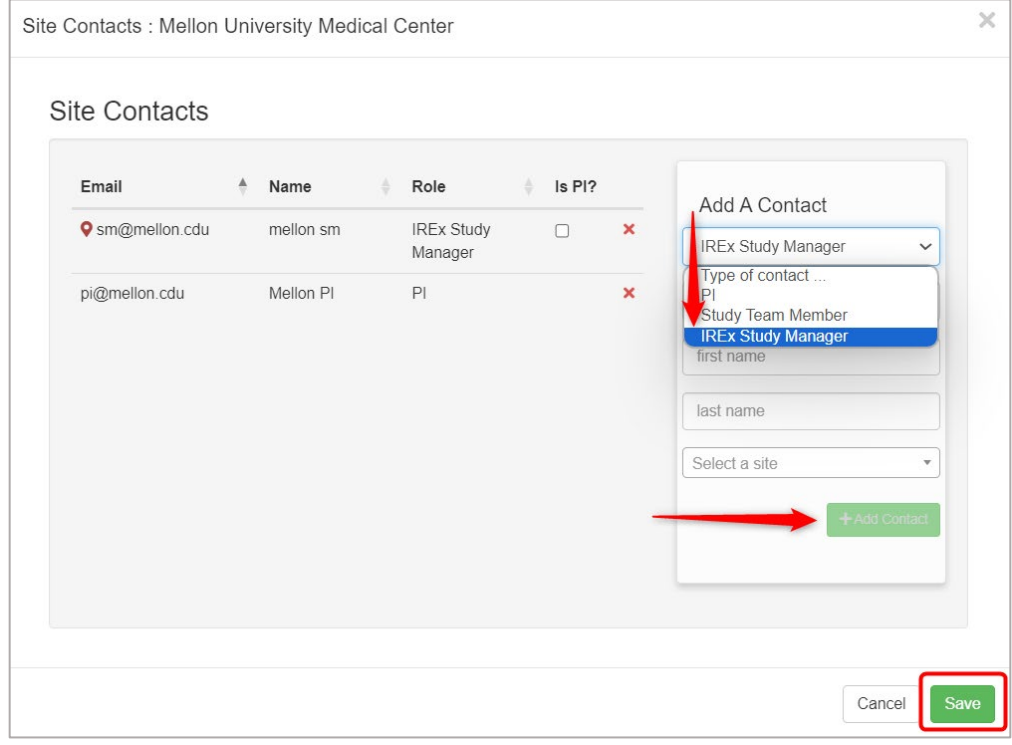

6. The IREx Study Manager that was added will receive an IREx Notification email with information about the Study Manager role. If they are new to IREx, they will also receive an email with IREx login information.